# BTrack-DS – Internet-Datenlogger

Der BTrack Datenlogger wurde für die Quasi-Online-Überwachung von Sensoren an Stellen ohne Energieversorgung entworfen und ist in der Lage mit einem einzigen Batteriesatz typischerweise 3000 - 5000 Übertragungen ins Internet zu gewährleisten. Bei einem Übertragungsintervall von 2h reicht das also für ca. 1 Jahr! (Die Anzahl der möglichen Übertragungen hängt von der Stärke des lokalen Mobilfunknetzes und auch von äußeren Temperaturschwankungen ab. Die 3000 – 5000 Übertragungen lassen sich mit üblichen Standard-Batterien (4 \* 1.5V Alkali "Mignon" oder "AA") erreichen und bei durchschnittlichen Betriebstemperaturen zwischen ca. 0-30°C. Mit Hochleistungs-Batterien sind problemlos bis zu 8000 Übertragungen und auch für Temperaturbereiche zwischen - 40°-60°C möglich).

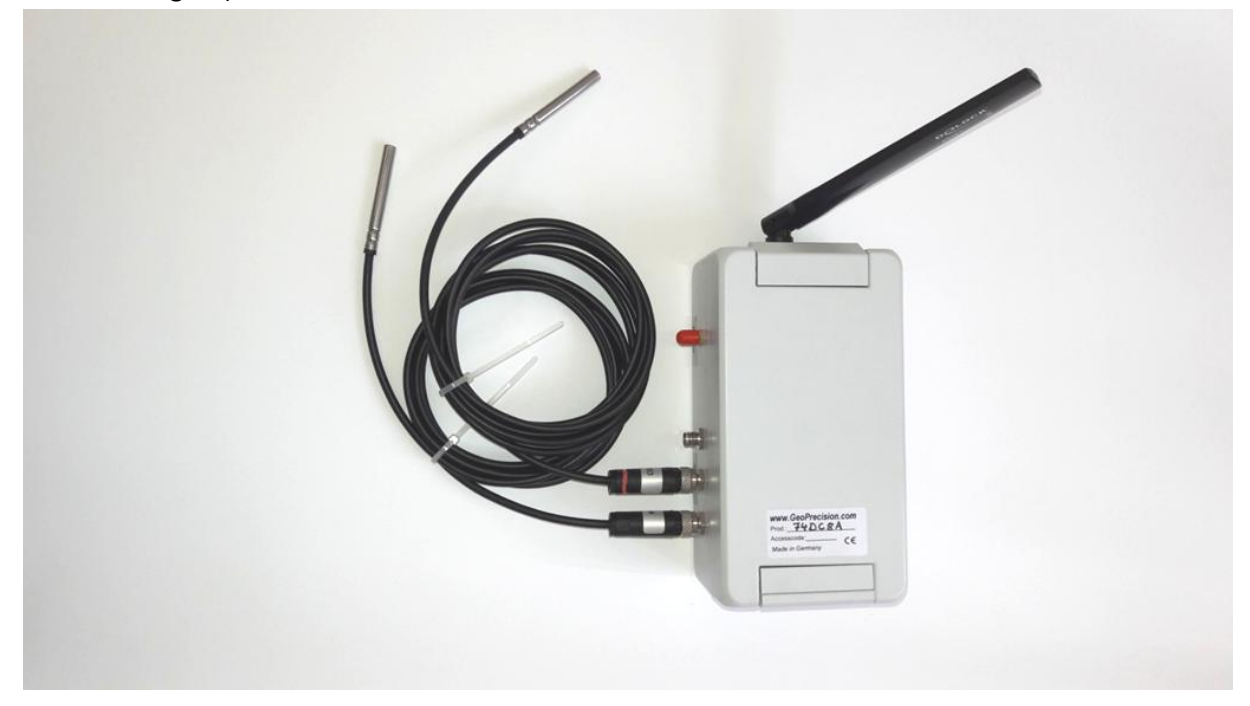

Quasi-Online bedeutet: das Gerät sammelt Messwerte (hier per Voreinstellung: alle 15 min.) und sendet diese regelmäßig (hier per Voreinstellung) alle 2h auf einen Internet-Server. Im Alarmfall werden Messwerte natürlich in feinerem Raster (hier per Voreinstellung 1h) übertragen und auch Alarme zeitnah auszulösen.

Das Gerät überwacht außerdem seine Batteriespannung, seine interne Temperatur und seine interne Feuchtigkeit (um z.B eindringende Feuchtigkeit zu erkennen). Diese Werte werden aber nur gelegentlich (als sogenannte "Hausmeister-", bzw. "Housekeeping-" Werte) erfasst.

Das Gerät kann eine Vielzahl von verschiedenen Sensoren verwalten. Im vorliegenden Fall sind das 1 bis max. 5 digitale Temperatursensoren. "-DS" steht für "Digitale Temperatursensoren".

*Bitte beachten: Beim vorliegenden Modell handelt es sich noch um einen Prototypen, der aber sich nur in Kleinigkeiten vom Seriengerät unterscheidet. Die Internet-Software ("Cloud") ist in der Lage die Messwerte als Grafik darzustellen und auch Alarme (E-Mail) zu versenden. Aktuell befinden sich die Cloud aber noch in der Entwicklungsphase, die endgültige Version wird auf Ende Q1/2019 erwartet. Trotzdem: bereits jetzt ist das Gerät aber voll einsetzbar.*

# **Inbetriebnahme**

Das Gerät befindet sich in einem Alu-Gehäuse mit einem manuellen verschließbaren Scharnier:

- Gerät öffnen
- Sensoren einstecken (bitte Vorsicht beim Festdrehen, die Stecker der Prototypen sind noch nicht optimal. Die Reihenfolge der Sensoren ist egal (sie werden in aufsteigender Reihenfolge automatisch zugeordnet, der Sensor mit der kleinsten Nummer landet auf dem ersten Kanal u.s.w).
- Antenne festschrauben (Buchse "Cellular", die ähnliche Buche "868MHz" bleibt unbenutzt)
- Den LILA Streifen abziehen um die Stromversorgung zu aktivieren.
- Danach erscheinen auf dem Display einige Infos. Mit dem kleinen Button können diverse Funktionen aufgerufen werden und auch eine Übertragung ausgelöst werden (z.B. um die Verfügbarkeit des lokalen Mobilfunknetzes zu testen), aber spätestens nach 1h meldet sich das Gerät automatisch beim Server).
- Das Gehäuse des Gerätes hat Schutzklasse IP67, kann also Feuchtigkeit vorübergehend gut ertragen. Allerdings sollte Staufeuchte vermieden werden! Auch ist das Mobilfunknetz umso besser, je höher sich das Gerät befindet. Direkt auf dem Boden ist eher ungünstig, so ca. 20- 30 cm wären sehr gut, kann man aber vor Ort austesten).
- Im Gerät befindet sich eine kleine Packung Trockenmittel um Kondensation zu verhindern.
- Die im Gerät befindliche SIM-Karte darf nicht entnommen werden! Sie funktioniert nur mit diesem Gerät.

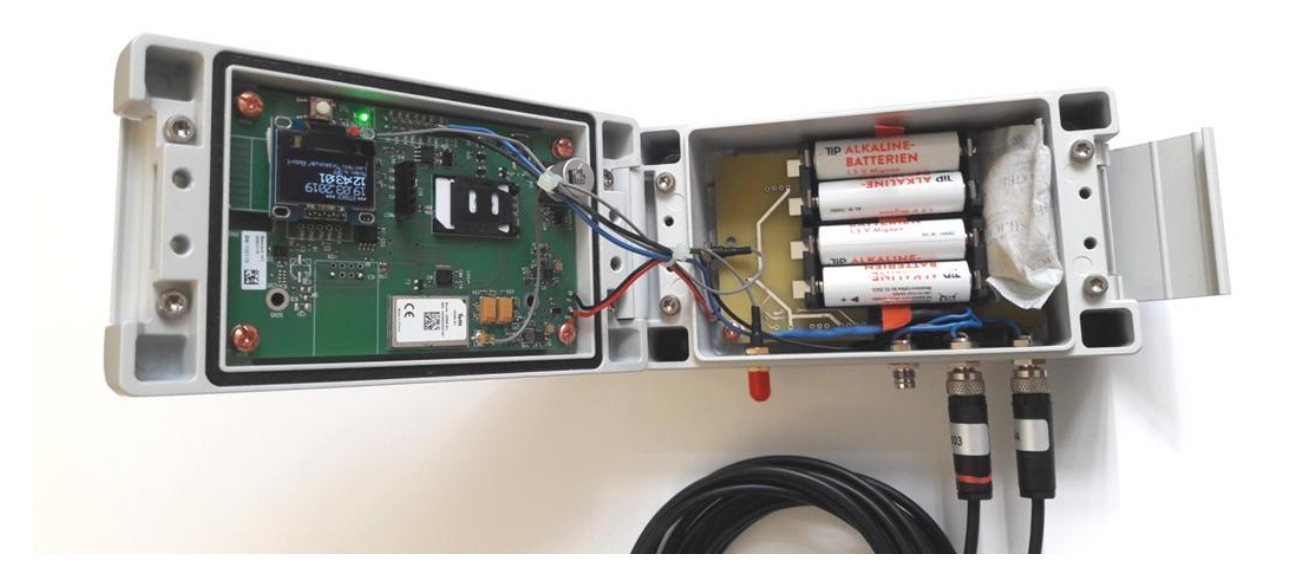

Internet-Adresse der "Cloud": http://212.227.0.113/x3w/SW

Login-Infos: die letzten Ziffern der Seriennummer (auf dem Gerät).

# **Das Geräte-Funktionsmenue**

Bei geöffnetem Gehäuse wird durch kurzen Druck auf den kleinen Button das Menue aktiviert, bzw. deaktiviert. Das Infomenue zeigt zuerst diverse System-Parameter und nach ca. 5 Sekunden die aktuelle Gerätezeit (also lokale Zeit) und Stand der letzten Internet-Übertragung.

#### *Wichtig: Das Gerät ist auch ohne Verwendung des Displays sofort und voll funktionsfähig und die erste Übertragung ins Internet nach Inbetriebnahme erfolgt automatisch nach 1h!*

Durch längeren Druck auf den Button (ca. 3 Sekunden) wird das Funktionsmenue, bzw. die Funktion selbst aktiviert mit den Punkten:

- [Measure]: Anzeigen der aktuellen Messwertes. Es werden die 1 max. 5 Temperaturen angezeigt, dazu die Hausmeister-Werte (Batteriespannung, interne Temperatur und Feuchtigkeit).
- [Sensor Setup]: Das Gerät scannt die angeschlossenen Sensoren. Um die erkannten Sensoren zu übernehmen (d.h. den Kanälen des Gerätes zuzuordnen), dient der Unterpunkt [Pair Sensors] (per Default aber mit dem gerät zusammen ausgelieferte Sensoren bereits voreingestellt).
- [Start new Measure]: Entfernt die aktuellen Messwerte aus dem Speicher des Gerätes, die erste neue Messung erfolgt ca. 30 Sekunden später.
- [Internet]: Normalerweise ist das Gerät nicht mit dem Internet verbunden und baut Verbindungen nur kurzzeitig auf um Energie zu sparen.
	- $\circ$  [(long) Register to Network]: Normalerweise sucht das Gerät nur ca. 60 Sekunden nach einem Netzwerk. Bei sehr schlechten Bedingungen oder z.B. nach einem Standortwechsel reicht das u.U. dem Gerät nicht. Dieser Menuepunkt sucht bis zu 4 Minuten. Nachdem aber einmal an einem Standort ein Netz gefunden worden ist, sind weitere Suchen normalerweise viel schneller.
	- o [Transfer]: Startet eine einzelne Übertragung zum Server. Das Resultat wird angezeigt als "Transfer OK" oder mit einer Fehlernummer.
	- o [Seach Nets]/[Select Nets] dient zur Auswahl/Anzeige der lokal verfügbaren Mobilfunknetze (erst muss gesucht werden, danach kann eines der Netze als fix ausgewählt werden). Diese Einstellung sollte aber nur nach Absprache mit unserem Service verändert werden.
	- o [Signal Info]: Damit wird die Stärke des ausgewählten Mobilfunknetzes angezeigt und u.U. auch eine Stelle mit besserem Netz gefunden werden! Die Anzeige bleibt für max. ca. 60 Sekunden aktiv. "Gute" Netze haben Feldstärken von ca. -80 dBm (= ok) bis -50 dbm (top), unterhalb von ca. -99 dBm sind Verbindungen erfahrungsgemäß eher schlecht.
	- o [Select Band]: Bei Geräten mit GSM und UMTS kann hier die Betriebsart ausgewählt werden. Erfahrungsgemäß raten wir (falls vor Ort verfügbar) immer zu GSM.
	- o [Unregister]: Meldet das Gerät wieder vom Netz ab. Ansonsten erfolgt eine automatische Abmeldung nach ca. 5 Minuten Inaktivität.
	- o [Display Internet Infos]: Es werden die (vor-) eingestellten Internet und Cloud Zugangsparameter angezeigt.
- [System]: Liefert einige Systemfunktionen, die wichtigste ist der

o [Factory Reset]: Löscht alle Systemdateien vom Gerät und auch die Zuordnung der Sensoren u den Kanälen (danach ist ein erneutes "Pairing" nötig). Die Zugriffsdaten auf Internet und Cloud werden aber nicht gelöscht.

# **Wiederholungen / Fehlertoleranz**

Das Gerät versucht möglichst stromsparend zu arbeiten. Außerdem kann es vorkommen, dass Übertragungen aus den vielfältigsten Gründen scheitern (Netz (temporär) schwach, Transfer zu langsam..).

Das Gerät berücksichtigt dieses aber und nicht übertragene Daten werden einfach mit der nächsten Übertragung nachgeholt. Per Default werden die Werte alle 15 min. erfasst und alle 2h eine Übertragung ausgelöst)

Lediglich im Alarmfall werden die Daten mit hoher Priorität und mit mehreren Wiederholungen und engerem Übertragungsraster (per Default: mind. 3 Übertragungsversuche pro 1h) übertragen.

Übertragungen werden unter Verwendung der AES128 Code-Blockchain-Technologie und Polynominalen CRCs verschlüsselt. Übertragungsfehler werden zuverlässig erkannt!

# **Batterie-Lebensdauer (HK-Batterie)**

Üblicherweise haben die verwendeten Alkali-Batterien (4 Stück 1.5V) einen typischen Entlade-Verlauf von ca. 1.5 Volt (voll) bis ca. 1 Volt (komplett leer). Die Batteriespannung wird regelmäßig (als einer der sogenannten "HK"-Werte) mit übertragen und auch in der Cloud grafisch dargestellt. Unterhalb von ca. 5V (bei 4 Batterien) sollten diese in jedem Fall ausgewechselt werden.

Unterhalb von ca. 0°C lässt die Kapazität von Alkali-Batterien stark nach, unterhalb von ca. -15°C sind sie nur noch sehr bedigt einsetzbar. Daher machr das Gerät unterhalb von -10°C (voreingestellt) nur noch Messungen, aber Übertragungen erst wieder bei Temperaturen darüber.

Alternativ können Lithium-Batterien in der Bauform AA 1.5V verwendet werden. Diese sind wesentlich stärker (aber auch teurer), sind aber bis -40°C einsetzbar.

#### **Temperatur**

Das Gerät ist im Temperaturbereich -40°C bis +60°C verwendbar (für Alkali-Batterien aber nur bis ca. -15°C). Die Standard-SIM-Karte hat einen Einsatzbereich von minimal ca. -25°C.

## **HK-Innenfeuchte**

Der zweitwichtigste HK-Wert ist die Geräte-Innenfeuchte. Wasser kondensiert ab 100% und kann die Elektronik beschädigen. Normalerweise moderiert das Trockenmittelpäckchen im Gerät die Luftfeuchte. Falls aufgrund von Undichtigkeiten oder Staunässe Wasser in das Gerät eindringt, wird langsam der interne Feuchtigkeitswert ansteigen. Oberhalb von dauerhaft z.B. 80% sollte unbedingt nachgeschaut werden. Ein leichter Anstieg über die Zei ist normal. Es empfiehlt sich daher gelegentlich aus das Trockenmittelpäckchen zu tauschen (z.B. beim Batteriewechsel).

#### Die "Cloud"

Die Cloud-Software zum BTrack verwendet einen komplett anderen Ansatz als "klassische" Lösungen und besteht aus 2 Teilen:

- *Low-Level-Cloud*
- *High-Level-Cloud*

Die "Low-Level-Cloud" arbeitet mit einem direkten 1:1 Daten-Abbild der Geräte und arbeitet völlig autonom! Die Low-Level-Cloud pflegt sich komplett selbst und erfordert im Normalfall keinerlei Service! Sie kommuniziert komplett eigenständig mit den Geräten.

Rein zur Info: Die Low-Level-Cloud kann man sich als eine Art "Briefkastensystem" vorstellen, was nichts anderes macht als "Briefe" zu transportieren. Sie ist aber das "zuverlässige Arbeitspferd" des ganzen Systems und kann z.B. auch mit Alarmen umgehen.

Die Low-Level-Cloud erlaubt einen begrenzten Einblick in die Historie (Daten und Einstellungen) der Geräte. Normalerweise ist die Low-Level-Cloud für den Benutzer komplett unsichtbar,

Die "High-Level-Cloud" besteht aus einer einfach zu bedienenden und benutzerfreundlichen Oberfläche (die natürlich auch auf Mobilgeräten schön aussieht) und verwendet üblicherweise eine Datenbank.

#### **Prototyp-Cloud**

Die High-Level-Cloud zum BTrack ist aktuell der letzte Baustein der Entwicklung des ganzen Systems und dürfte zum Ende Q1/2019 in der Release verfügbar sein.

Es existiert aber bereits jetzt ein produktiv einsetzbares Interface, was lediglich die Low-Level-Cloud benötigt. Es ist zwar sehr einfach zu verwenden und es können auch sämtliche Geräte-Funktionalitäten damit verwaltet werden (Parameter, Alarme, Grafiken, Messwerte, …), aber die grafische Aufmachung und Benutzerfreundlichkeit sind nur minimalistisch, ebenso wie die Benutzerverwaltung und das Sicherheitskonzept.

Die Cloud selbst ist bei einem Europäischen Dienstleister in einem Rechenzentrum gehostet.

#### **Bei detaillierten Fragen, Anregungen, Wünschen stehen wir jederzeit gerne und unkompliziert zur Verfügung!**

Das Portal zur Protoyp-Cloud findet sich im obigen Link.

Hier werden erst einmal nur die Einstellungen im "Gast-Modus" gezeigt:

- Darstellung der Grafiken
- Zugriff auf die Messwerte als CSV

### **Hauptseite der Prototyp-Cloud:**

# Link: http://212.227.0.113/x3w/sw

Von hier aus kann das Gerät selektiert werden (je nach Seriennummer)

#### LTrax Device View 00124B001574DC8A

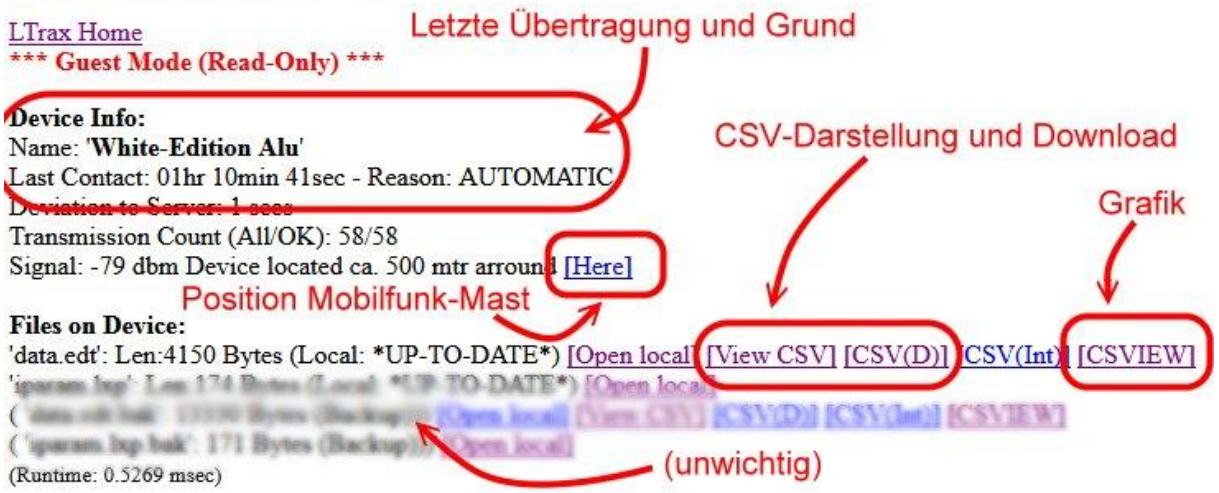

Wichtig sind eigentlich nur die vier Punkte:

- Letzte Übertragung und Grund: Es gibt Automatische Übertragungen und Manuelle, dazu evtl. den Hinweis ob aktuell ein ALARM aktiv ist.
- CSV-Darstellung und Download: Darstellung der Messwerte als Text oder Download im CSV.Format (wird direkt in der Tabellenkalkulation geöffent)
- "Here": Das ist die ungefähre Position des verwendeten Mobilfunkmasten
- CSVIEW: Ein kleines Grafiktool:

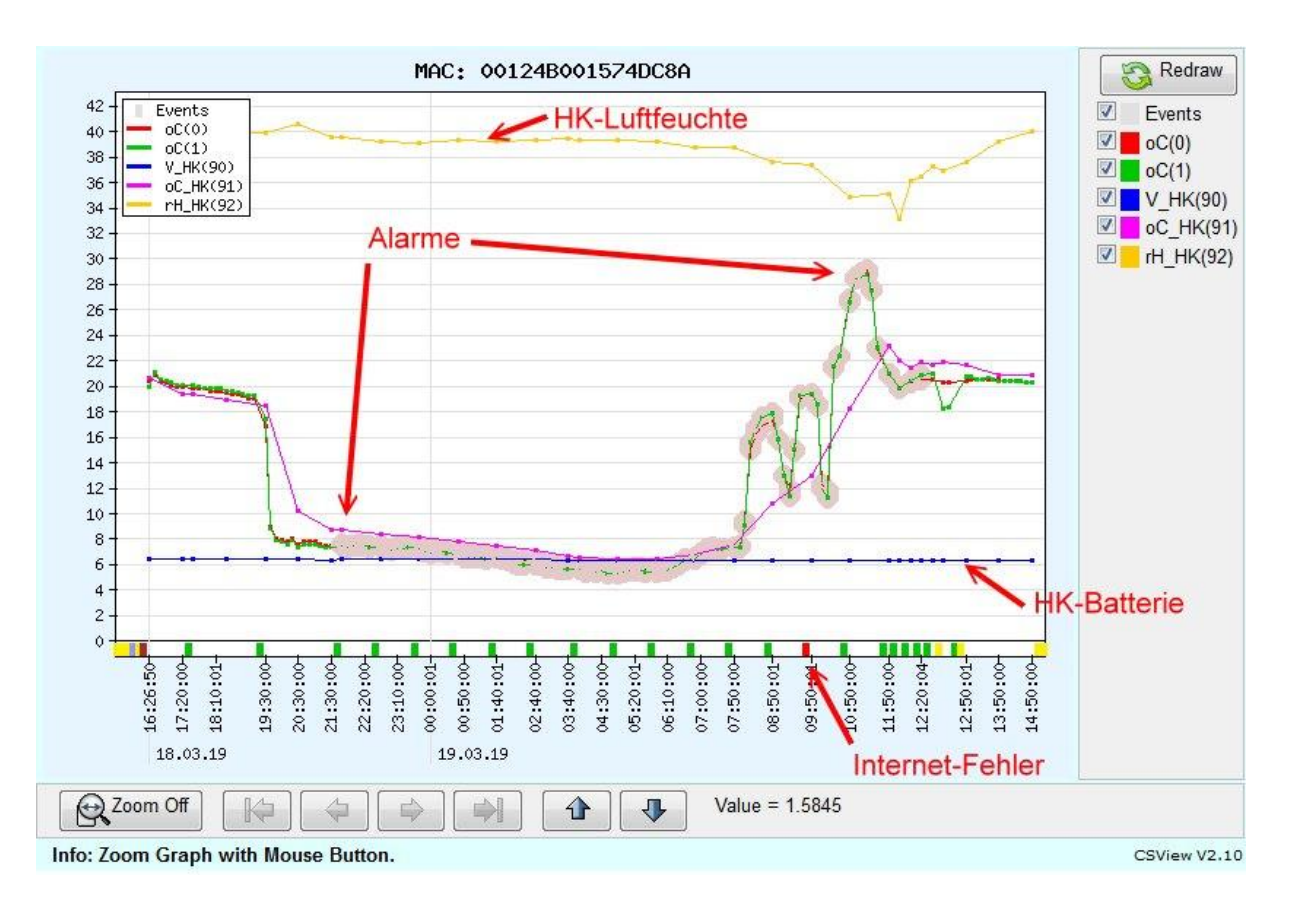

Mit der Maus kann in der Grafik gezoomt werden, bzw. einzelne Kanäle de/aktiviert werden für einen schnellen Überblick.

Hier sind Alarm-Werte mit einem Rosa Kreis markiert!

#### **UTC-Zeit**

In der Low-Level-Cloud werden sämtliche Zeiten als UTC-Zeiten verwaltet. Dies gilt auch z.B. für das CSVIEW-Tool.

Wikipedia: "Aus einer Zeitangabe in UTC ergibt sich die entsprechende, in Deutschland, Österreich und anderen mitteleuropäischen Staaten geltend[e Mitteleuropäische Zeit](https://de.wikipedia.org/wiki/Mitteleurop%C3%A4ische_Zeit) (MEZ), indem man eine Stunde addiert. Die im Sommer geltend[e Mitteleuropäische Sommerzeit](https://de.wikipedia.org/wiki/Sommerzeit#Mitteleuropäische_Sommerzeit) (MESZ) erhält man, indem man zwei Stunden addiert."

In der kommenden High-Level-Cloud werden allerdings sämtliche Zeiten lokal korrekt angezeigt. Jedes Gerät hat dafür einen eigenen Parameter und die Anzeigen auf dem Gerät sind daher korrekt (Anzeige in MEZ).

#### **Alarm-Werte, Parameter, E-Mail-Alarm**

Sämtliche Parameter können natürlich bereits jetzt auch schon in der Low-Level-Cloud eingestellt werden. Allerdings ist das halt noch nicht allzu intuitiv, d.h. es erfordert zusätzliche Infos. Hier muss man z.B. zur Einstellung des unteren Alarmwertes für Kanal 1einfach wissen, dass dieser Parameter an Position " $[44]+11$ " steht (5.0 °C).

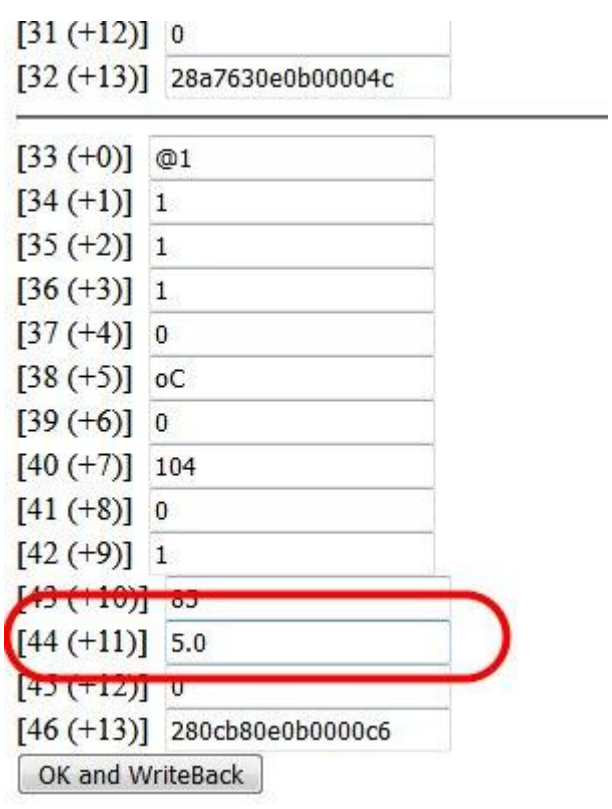

Die gänderten Einstellungen werden dann beim nächsten Kontakt direkt auf das Gerät transferiert.

Mit anderen Werten (z.B. die Alarm-E-Mail-Adresse verhält es sich ähnlich).

Gerne und absolut unverbindlich übernehmen wir die Einstellung von Parametern für Anwender, bis die High-Level-Cloud verfügbar ist.

\*\*\*